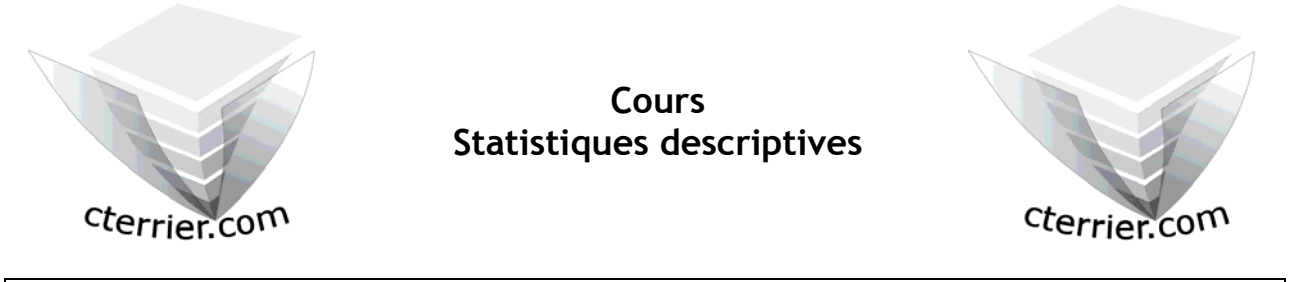

**Auteur** : C. Terrier ; mailto:webmaster@cterrier.com **;** http://www.cterrier.com **Utilisation :** Reproduction libre pour des formateurs dans un cadre pédagogique et non commercial

# • **L'ajustement**

Consiste en éliminant les fluctuation à déterminer une droite qui mette en évidence l'évolution ou la tendance principale d'une série statistique (on parle également de trend).

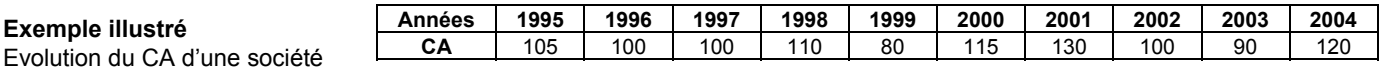

### **1. L'ajustement manuel**

Consiste à tracer une droite à mains levées ou à l'aide d'une règle qui essaie de partager une population en deux groupes égaux.

*Cette technique est rapide et facile à mettre en œuvre mais son résultat reste aléatoire.* 

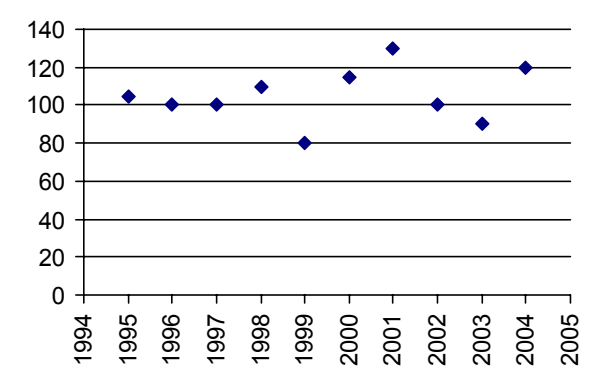

## **2. Ajustement par la méthode des moyennes**

Consiste à calculer une moyenne sur un ou plusieurs sous ensemble et à les relier par une droite

**Solution 1 - Méthode de la double moyenne ou de Mayer** : Partager le nuage de points en deux sous ensembles puis à calculer le point moyen de chaque sous ensemble.

Calculer la moyenne des 5 premières années puis la moyenne des 5 dernières années puis tracer une droite qui passe par ces deux

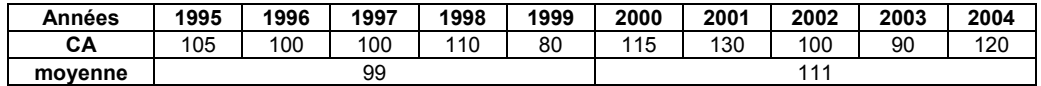

*Remarque :* 

moyennes.

*Cette solution est rapide mais reste assez aléatoire* 

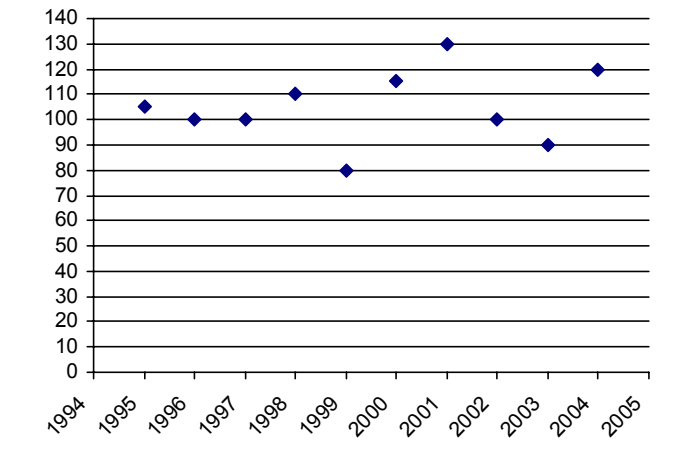

## *Solution 2* **: Moyenne mobile.**

Cette solution consiste à calculer la moyenne sur un sous ensemble et à faire glisser cette moyenne.

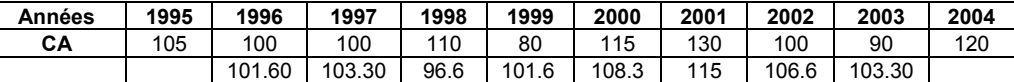

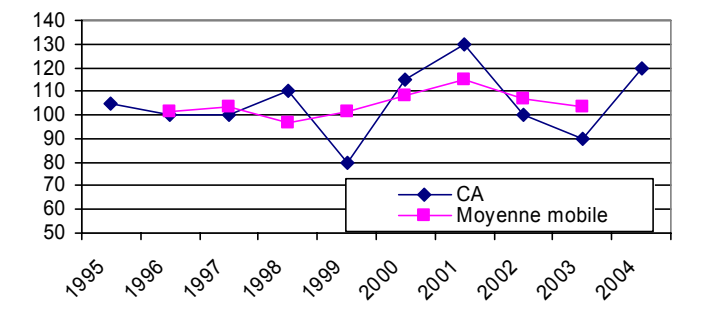

# *graphiques boursiers*

*Remarque : Cette technique est très utilisé pour les* 

# **3. Ajustement par les moindres carrés**

On trace une droite de la forme **y = ax + b** de tel sorte que la somme des écarts positifs à la droite soit égale à<br>la somme des écarts pégatifs la somme des écarts négatifs

 $a = \sum X_i Y_i$   $b = \overline{y} - a \overline{x}$   $X_i = x_i - \overline{x}$   $Y_i = y_i - \overline{y}$  $\sqrt{2 \times i^2}$ 

### **Exemple illustré :**

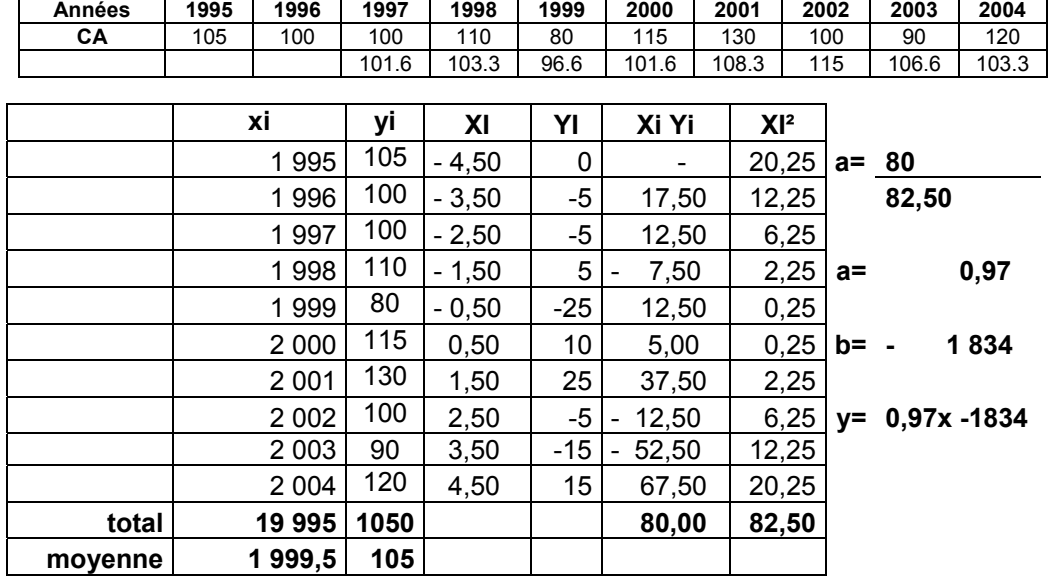

Valeur en 1995 : y = 0,97x1995 -1834 = **101,15** Valeur en 2006 : y = 0,97x2004 -1834 = **109.88**

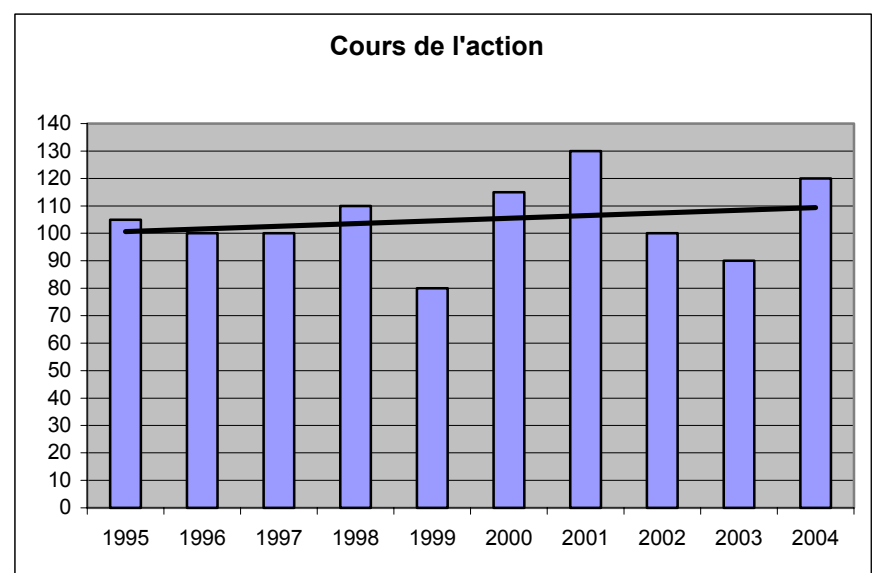

## **4. Ajustement et prospective**

La droite d'ajustement met en évidence l'évolution ou la tendance principale d'une série statistique. En utilisant la formule de calcul et en prolongeant la droite il est possible de calculer et de déterminer une valeur prévisionnelle.

Exemple : **Valeur en 2006 : y = 0,97x2006 -1834 = 111,82**

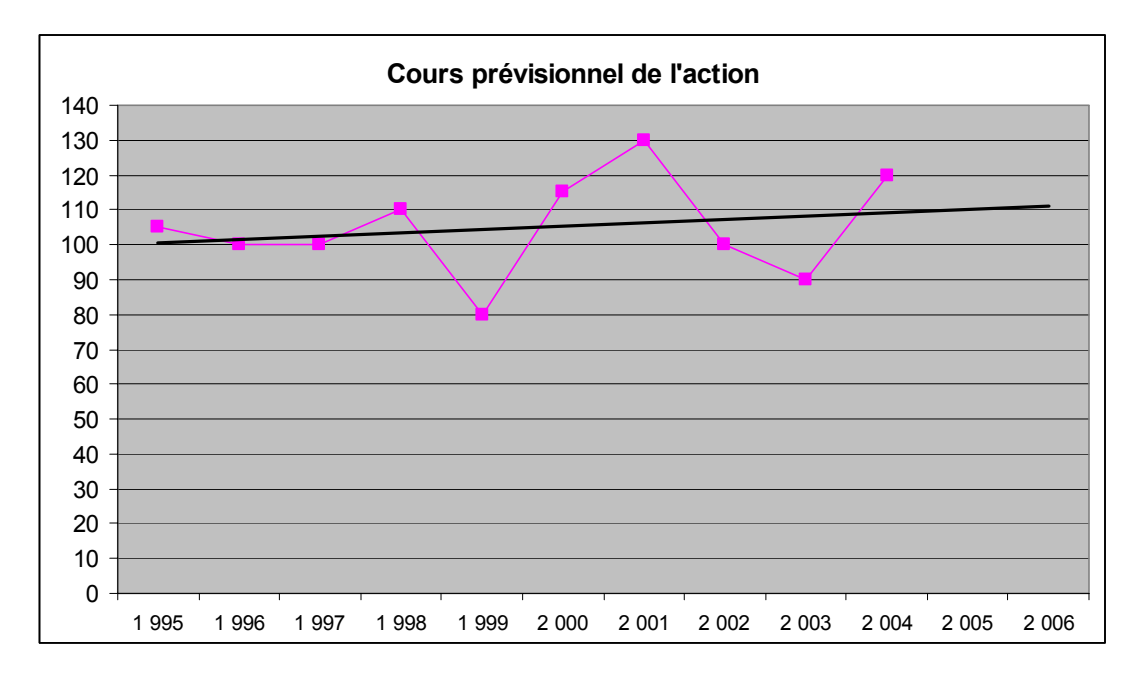

## **Exercice 6 :**

L'évolution cours de l'action de la société Baudrum est la suivante :

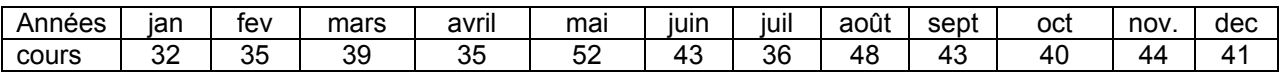

- Calculer et tracer sous Excel la droite de régression
- Calculer la valeur prévisionnelle de l'action en Mars de l'année suivante
- Représenter graphiquement ces prospectives sous Excel

### **Exercice 7 :**

L'évolution des ventes de la société Baudrum a été la suivante au cours des 4 dernières années :

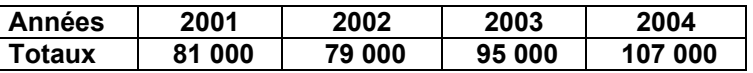

- Calculer et tracer sous Excel la droite de régression
- Calculer la valeur prévisionnelle du chiffre d'affaires pour 2005 et 2006
- Représenter graphiquement ces prospectives sous Excel

### **5. Mouvements saisonniers**

Dans certaines entreprises le chiffre d'affaires fait l'objet de variations saisonnières. Une technique rapide pour déterminer le CA prévisionnelles par saison consiste à calculer un coefficient saisonnier.

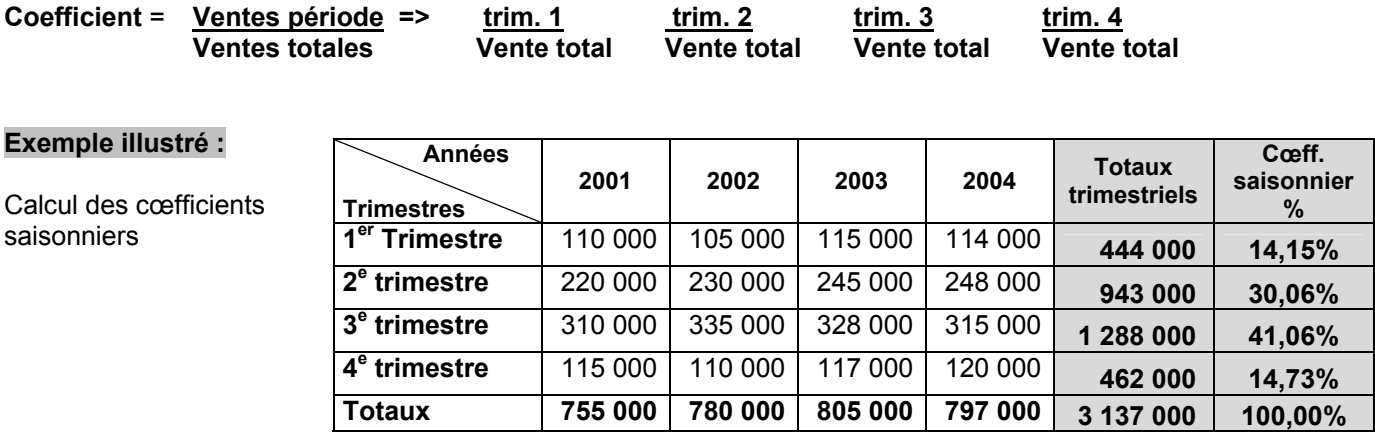

Dès lors que le chiffe d'affaires annuel prévisionnel est connu, (voir chapitre 4 précédent) il est possible de calculer le CA prévisionnel par trimestre à l'aide des coefficients calculés ci-dessus.

Calcul du chiffre d'affaires prévisionnel pour 2005

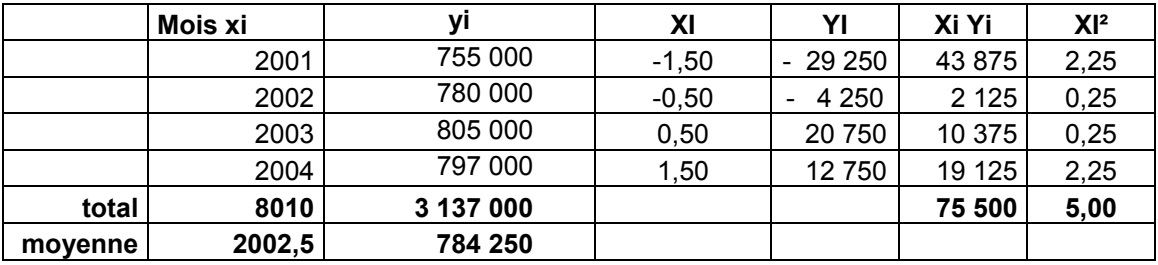

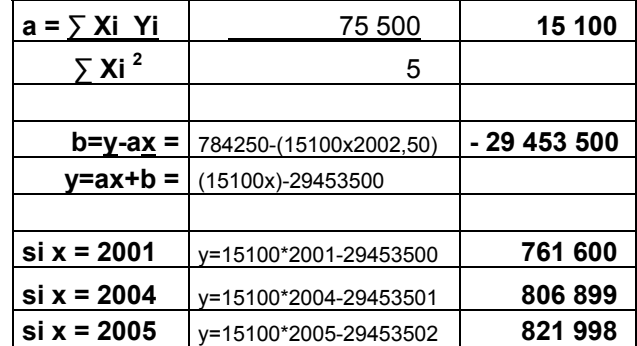

Calcul du chiffre d'affaires prévisionnel par trimestre pour l'année 2005 :

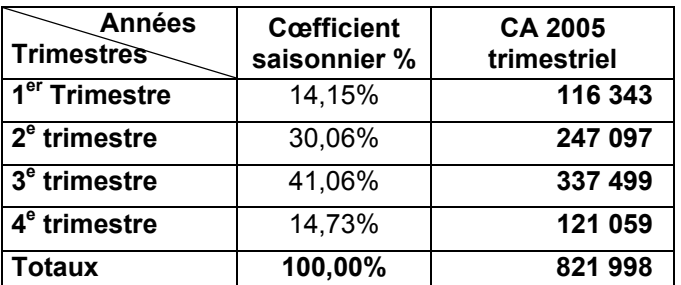

# **Exercice 7 suite :**

L'évolution des ventes de la société Baudrum par trimestre est la suivante

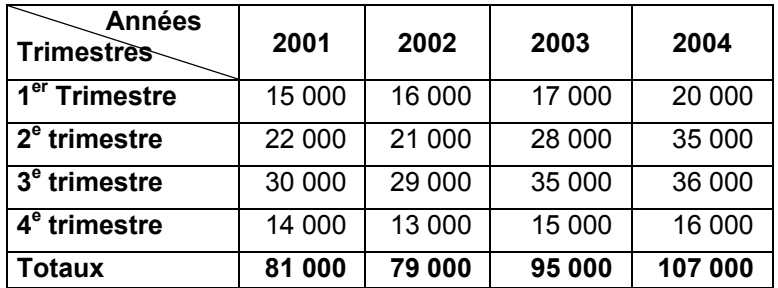

• Le chiffre d'affaire prévisionnel pour l'année 2006 à été calculé dans l'exercice 7. il est de **123 400 €. Calculer le chiffre d'affaires prévisionnel par trimestre pour 2006**